# **D-Link** Návod na rychlou instalaci

Tento výrobek lze nastavit pomocí libovolného aktuálního webového prohlížeče, např. Internet Explorer 6 nebo Netscape Navigator 6.2.3.

#### WL-700A **D-Link** *Air***TM Bezdrátový přístupový bod**

### **Než začnete**

Pro konfiguraci DWL-700AP je nejlepší použít počítač (s ethernetovým adaptérem), který je připojen k přepínači. Výchozí IP adresa pro DWL-700AP je **192.168.0.50** s maskou podsítě **255.255.255.0**. Za účelem konfigurace DWL-700AP budete muset počítači přiřadit statickou IP adresu ze stejného intervalu, jako je IP adresa DWL-700AP. Potřebujete-li pomoci s přiřazením statické IP adresy pro váš síťový adaptér, podívejte se do návodu na CD-ROM.

# **Zkontrolujte obsah dodávky**

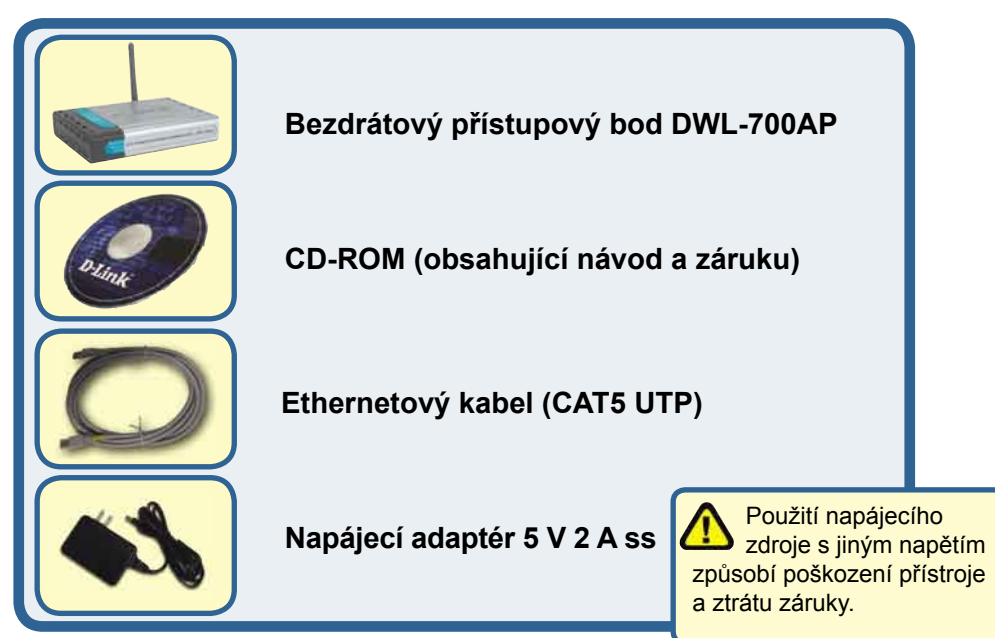

Pokud některá z výše uvedených položek chybí, spojte se s prodejcem.

©2004 D-Link Systems, Inc. Všechna práva vyhrazena. Ochranné známky nebo registrované ochranné známky jsou majetkem příslušných vlastníků. Software a parametry mohou být změněny bez předchozího upozornění. DWL-700AP.06062003

### **Připojení bezdrátového přístupového bodu DWL-700AP k vaší síti**

- **A.** Nejprve připojte kabel napájecího adaptéru do konektoru na zadním panelu DWL-700AP a pak připojte napájecí adaptér do zásuvky elektrické sítě. Při správné funkci se rozsvítí indikátor Power.
- **B.** Připojte jeden konec ethernetového kabelu do LAN portu na zadním panelu DWL-700AP a druhý konec kabelu připojte k přepínači. Poznámka: Máte také možnost připojit DWL-700AP přímo k počítači, který se použije pro konfiguraci. Správné ethernetové připojení je indikováno rozsvícením indikátoru Link.
- **C.** K DWL-700AP mohou být připojeny počítače s bezdrátovými adaptéry 802.11b, např. bezdrátovým Cardbus adaptérem DWL-610 Air nebo bezdrátovým PCI adaptérem DWL-510 Air. Při výchozím nastavení je na DWL-700AP nastaveno SSID na "default" a kanál na '6'.

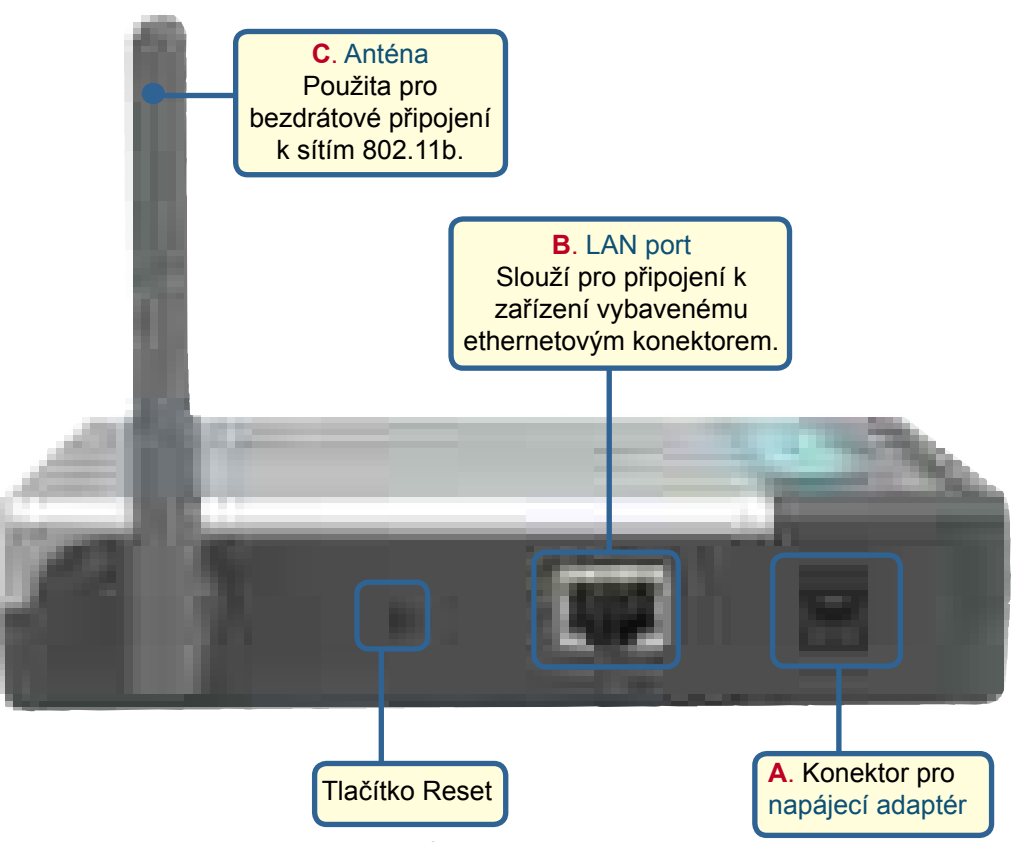

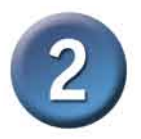

# **Použití konfiguračního programu**

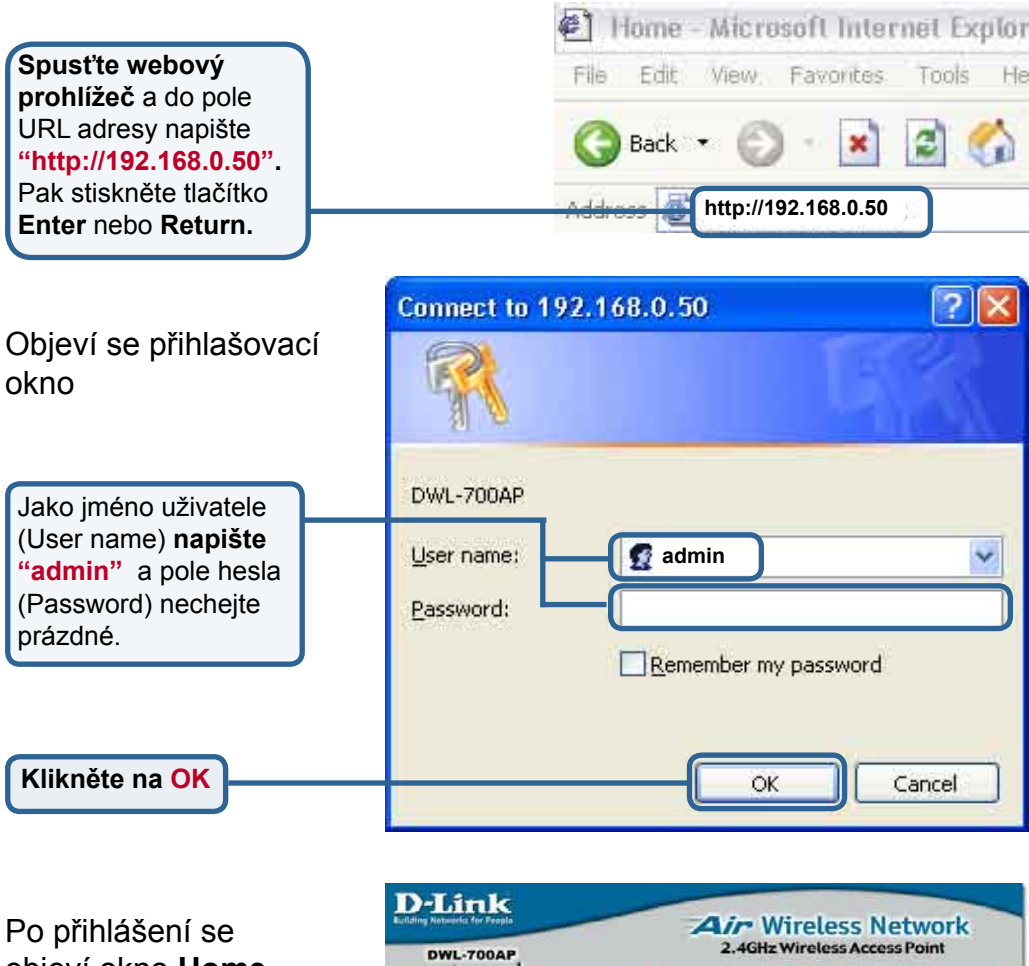

objeví okno **Home** .

**Klikněte na Run Wizard**

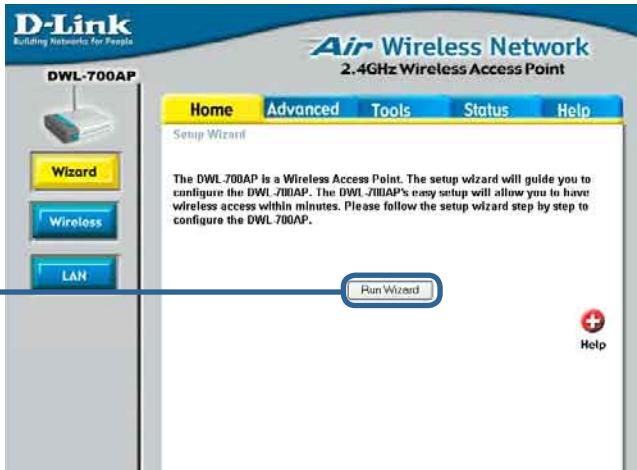

### **Použití konfiguračního programu (pokrač.)**

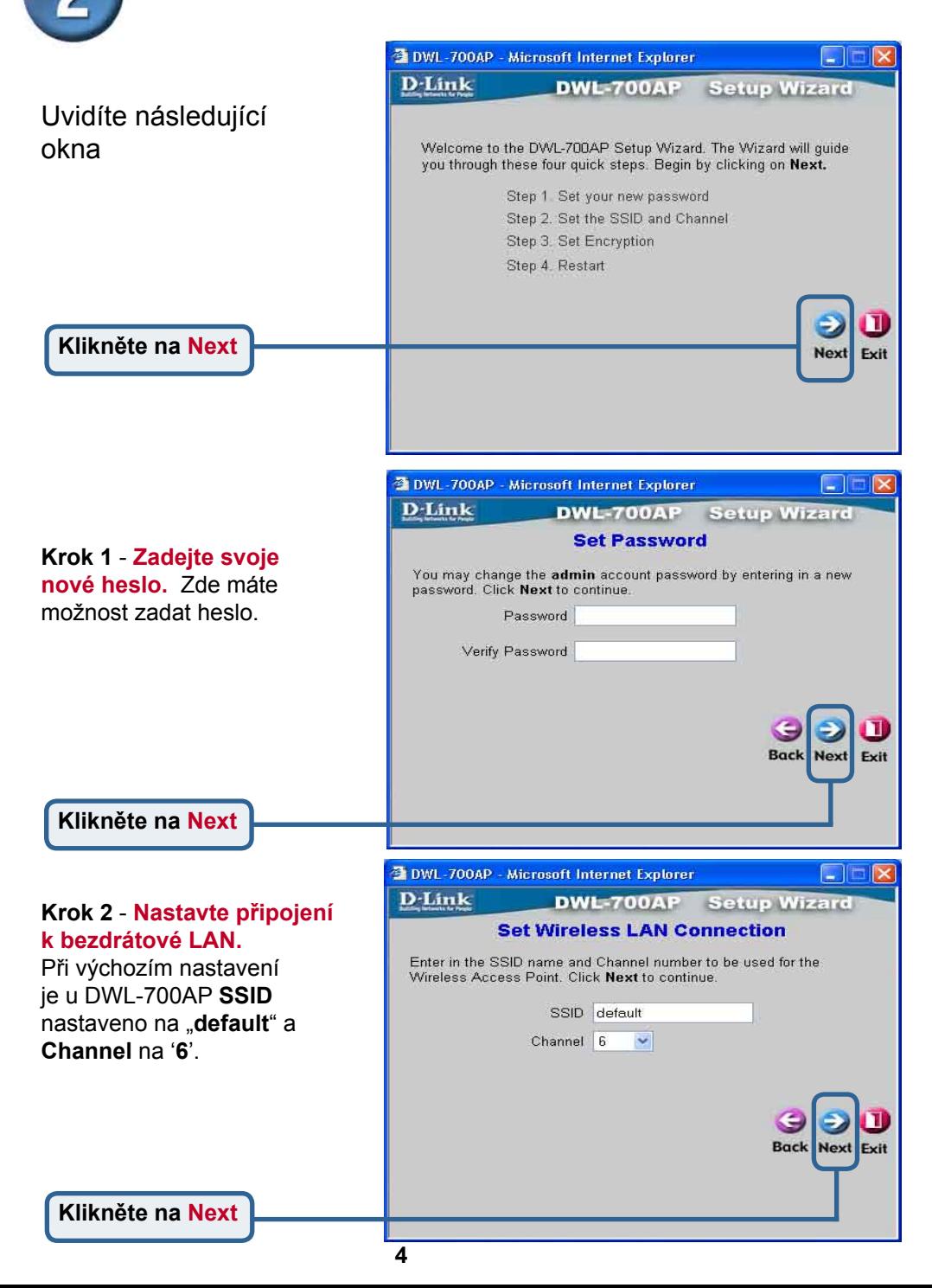

**Použití konfiguračního programu (pokrač.)**

#### **Krok 3** - **Šifrování**

DWL-700AP poskytuje dvě úrovně bezdrátového šifrování: 64bitové a 128bitové. **Při výchozím nastavení je šifrování vypnuto (Disabled).** 

Nastavení šifrování můžete změnit, abyste zajistili bezpečnější bezdrátovou komunikaci.

**Klikněte na Next**

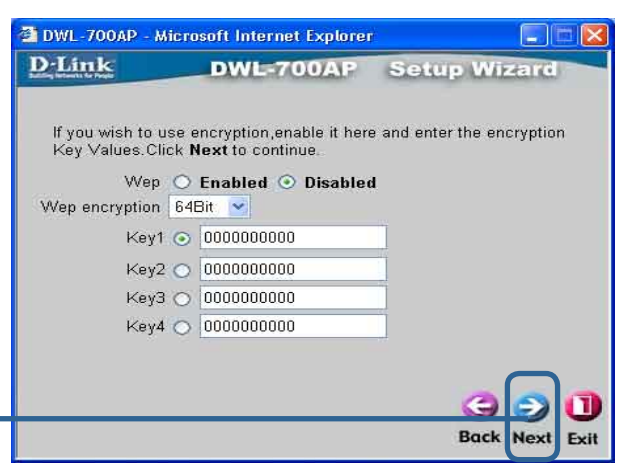

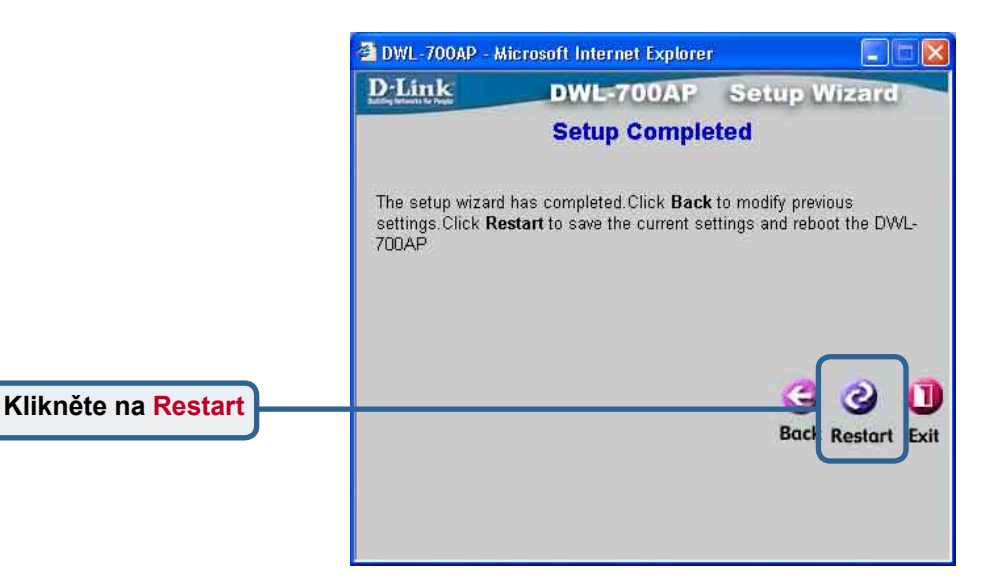

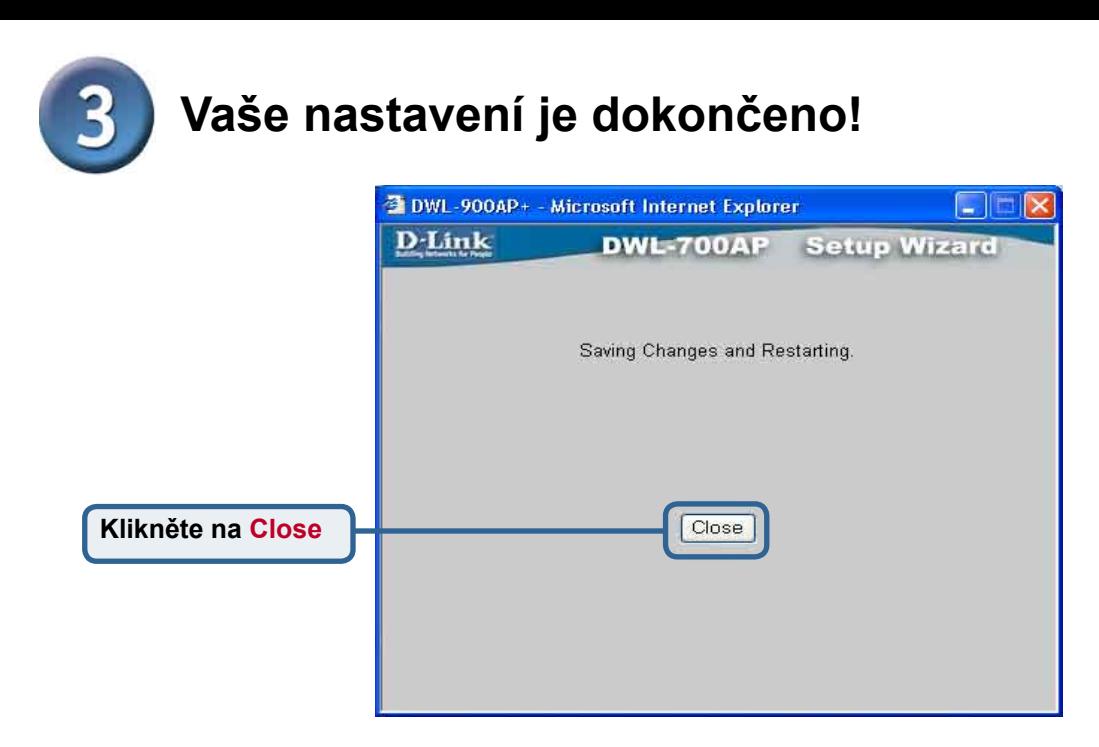

Vrátíte se do záložky Home. Zavřete všechna okna internetového prohlížeče.

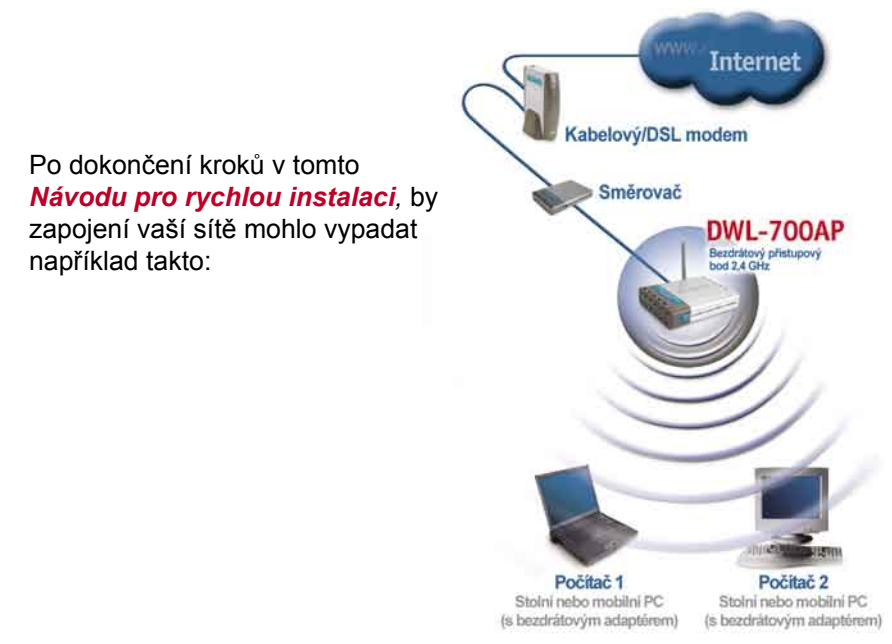

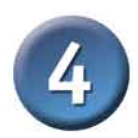

#### **Připojení k DWL-700AP**

Pomocí programu *Air* Wireless Utillity, dodávaného s adaptéry řady Air, můžete procházet a připojovat se k DWL-700AP.

 MAC adresa zařízení DWL-700AP je uvedena na štítku ve spodní části přístroje.

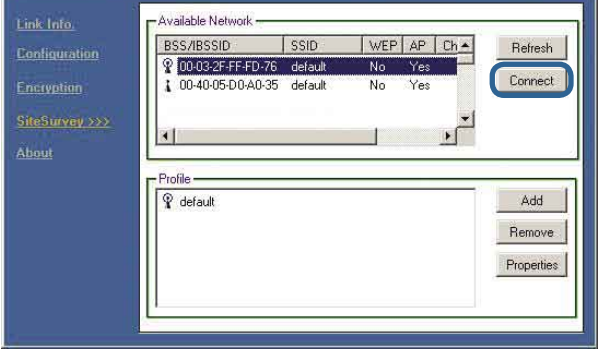

Stránka Link Info programu Air utility bude ukazovat stav spojení mezi DWL-700AP a bezdrátovým adaptérem řady *Air*.

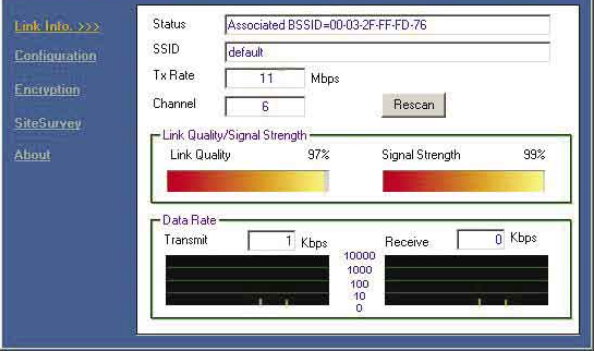

# **Technická podpora**

Aktualizované verze software a uživatelských příruček najdete na webové stránce firmy **D-Link**.

**D-Link** poskytuje svým zákazníkům bezplatnou technickou podporu.

Zákazníci mohou kontaktovat oddělení technické podpory přes webové stránky, mailem nebo telefonicky

> Web: http://www.dlink.de E-Mail: support@dlink.de Telefon: 0049 6196 7799 444

**Telefonická podpora je v provozu:** PO-ČT od 08.00 do 19.00 PÁ od 08.00 do 17.00

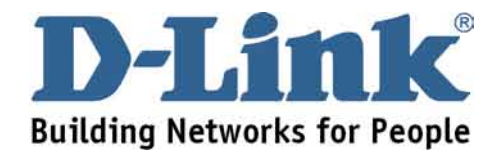